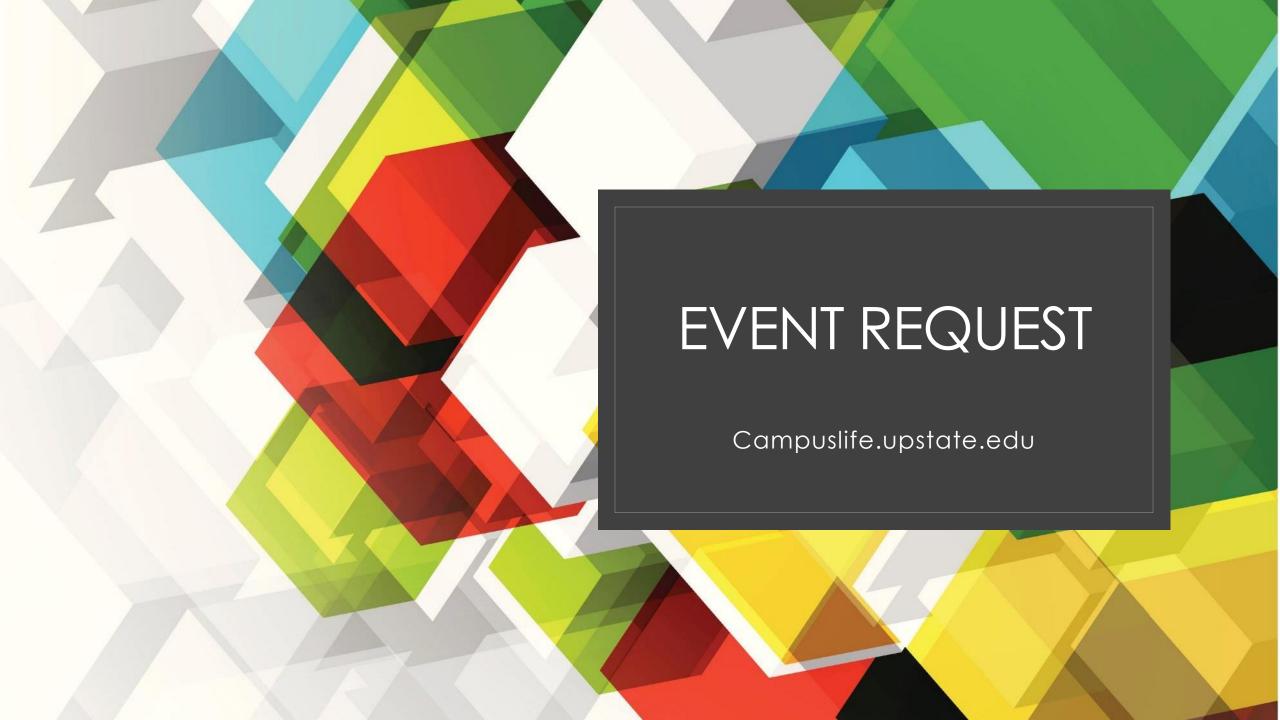

# Event Request and Room Reservations

- ALL activity hosted by a registered student organization at Upstate Medical University MUST be approved
  - Including but not limited to: Events, Fundraisers, Charitable Drives, Meetings, Panels, etc.
  - Anything that requires a purchase must be approved through this process
  - Any event or meeting located Off-campus still must be approved through this process
- This process through the Campus Life platform will accommodate all requests
- Room Reservations on-campus will automatically be made, as needed, through this process

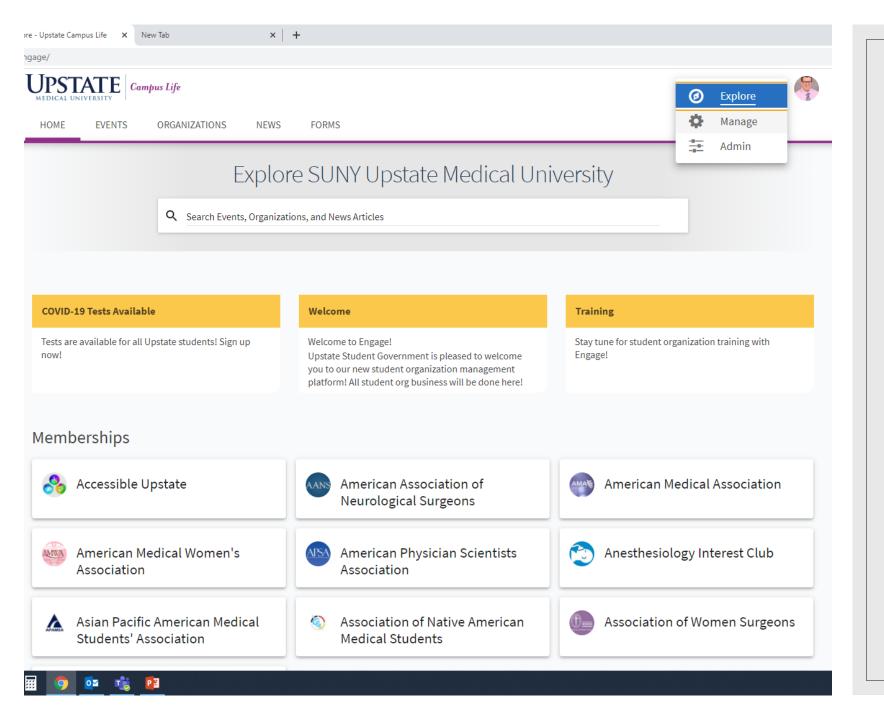

# Organization Access

Click the Waffle Next to your Photo

Choose Manage

ngage/actioncenter

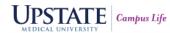

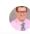

REGISTER

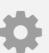

### Action Center

Manage your organization content and review submissions.

### My Memberships

Accessible Upstate

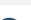

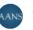

American Association of Neurological Surgeons

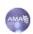

American Medical Association

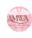

American Medical Women's Association

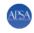

American Physician Scientists Association

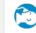

Anesthesiology Interest Club

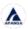

Asian Pacific American Medical Students' Association

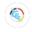

Association of Native American Medical Students

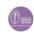

Association of Women Surgeons

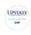

Behavior Analysis Studies Class of 2022

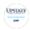

Behavior Analysis Studies Class of

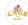

Campus Activities Governing Board

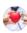

Cardiology Club

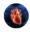

Cardiothoracic Surgery Interest

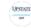

Cardiovascular Perfusion Class of

(Showing 1-15 of 94)

SHOW MORE

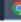

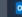

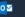

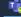

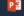

# Select Your Organization

Click on the organization you would like to submit the request.

Only organizations where you are a member will appear on this screen

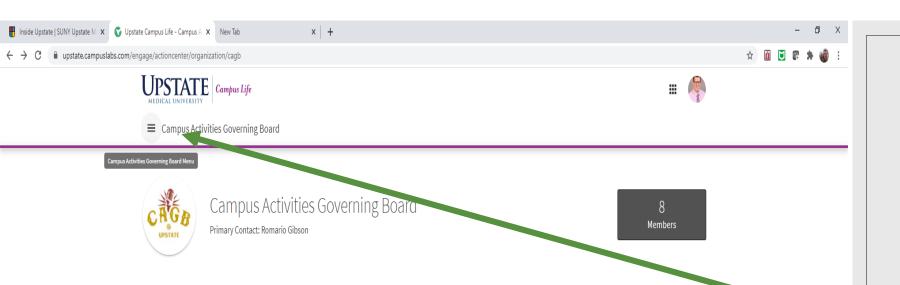

# Open the setting menu

Click the 'hamburger' setting menu in the upper left corner next to the organization name

Then select "Events"

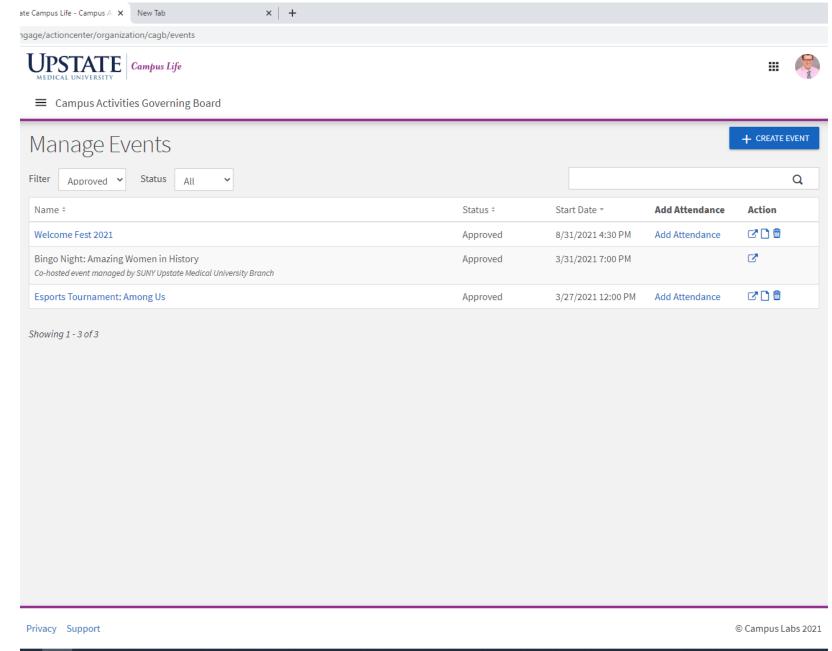

## Create Event

All organization events and the status will be listed on this page

Select the 'Create Event' button in the top right corner

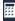

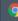

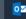

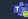

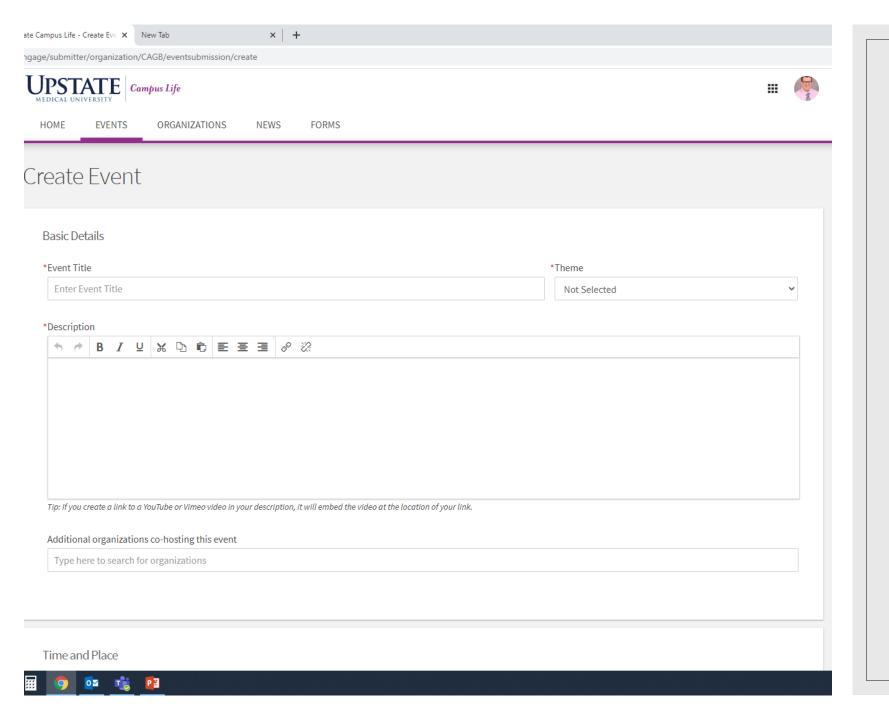

## **Event Creation**

Follow the instructions to create the event

**Theme** is the Type of Event

**Description** include a short blurb about the event

**Co-Host** Add any co-host organizations. Type the name and select the organization

ngage/submitter/organization/CAGB/eventsubmission/create

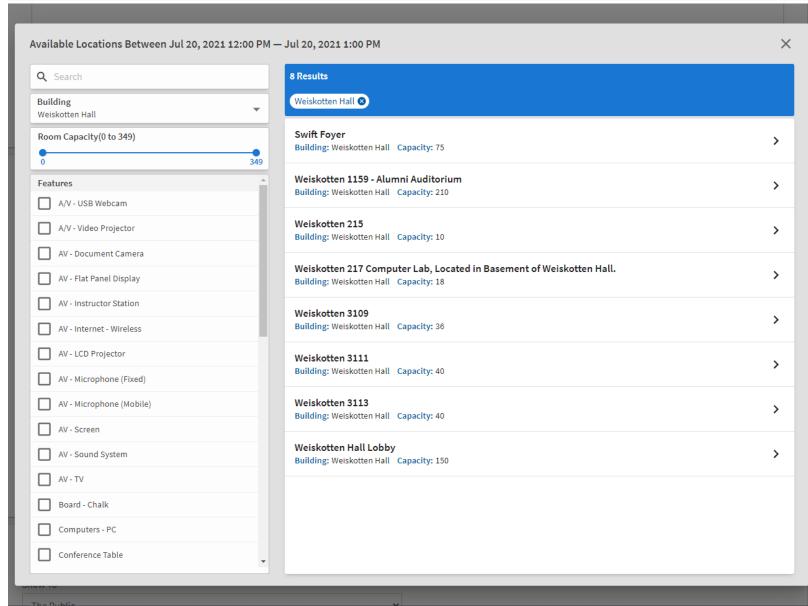

# Location On-Campus

### **Add Reservation Request**

For on-campus reservations you will have the ability to select the specific space you want on-campus

Select a building or a specific feature to narrow the search and choose the room preferred

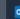

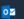

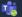

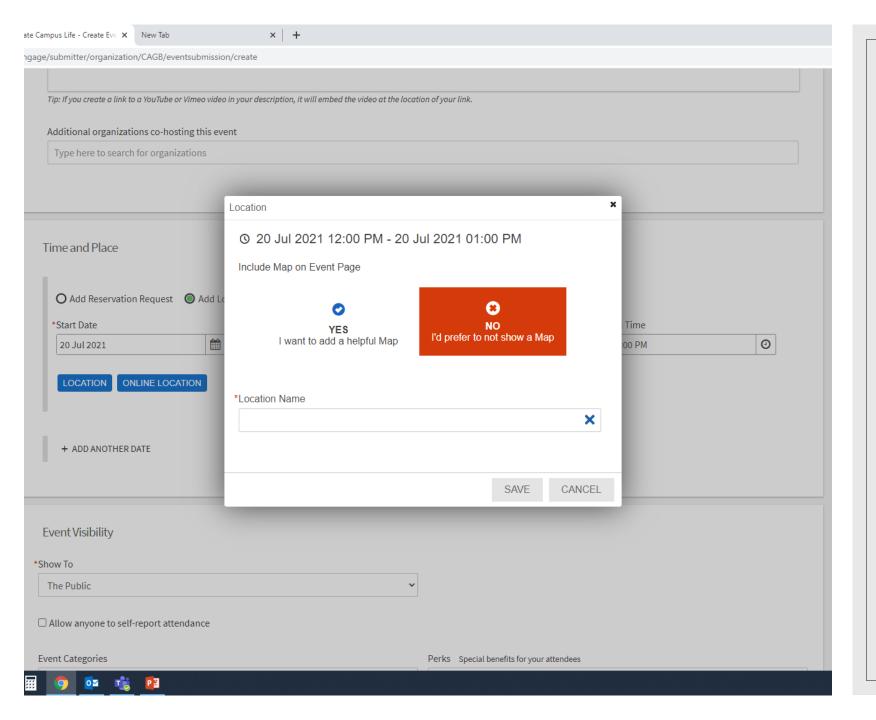

# Location Off Campus

### **Add Location Manually**

To enter an off-campus location select 'Add Location Manually' and turn off the map feature

Fill in the 'Location Name' and SAVE

Enter 'Fundraiser' or 'Charitable Drive' here for events with no location

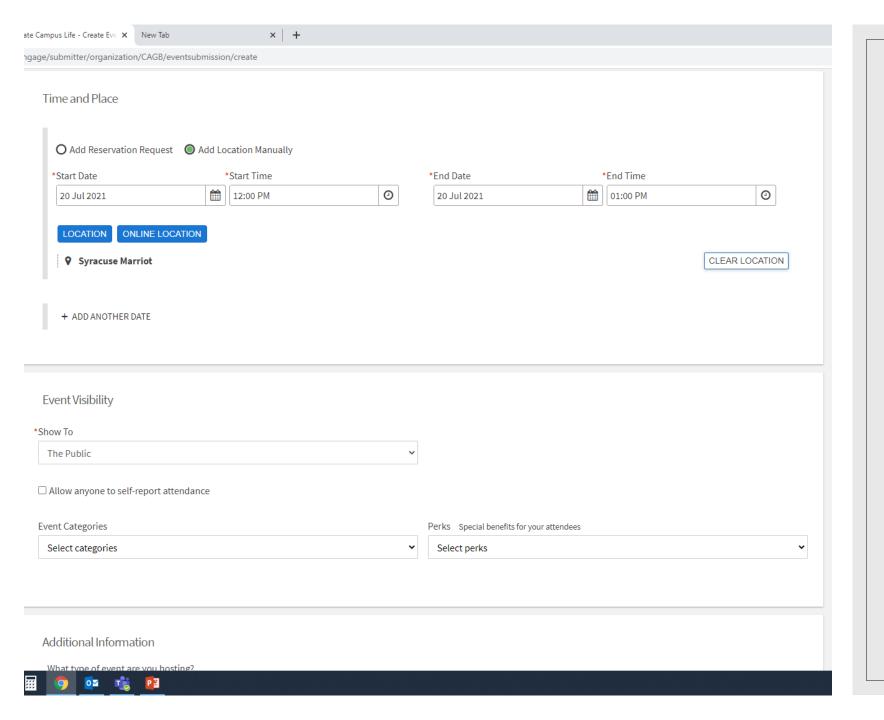

# Event Visibility and Additional Information

Most events will be shown to the public

**Event Category** Add the area in which this event falls under

**Perks** Add any event perks

Additional Information For Fundraisers and Charitable Drives complete this section

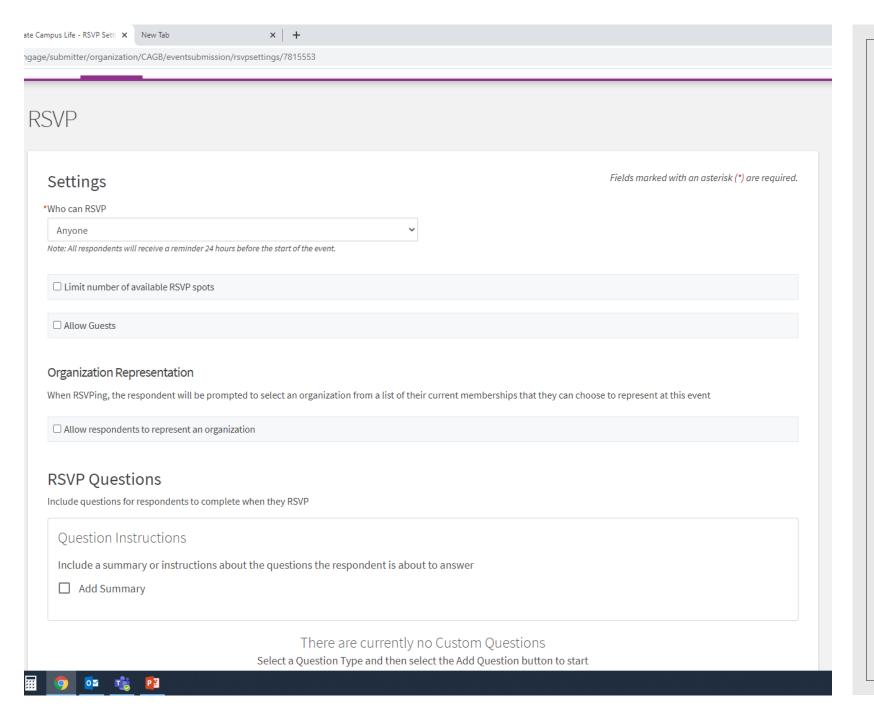

## **RSVP**

This section allows you to limit RSVP spots, allow people to represent organizations, include instructions, or ask questions for the event.

Complete any or all of this section

# Post Event Feedback

Also not required, but if feedback is preferred for the event, complete the section

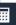

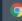

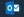

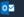

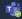

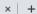

ngage/submitter/organization/CAGB/eventsubmission/coverphoto/7815553

### **Event Cover Photo**

### Upload Photo

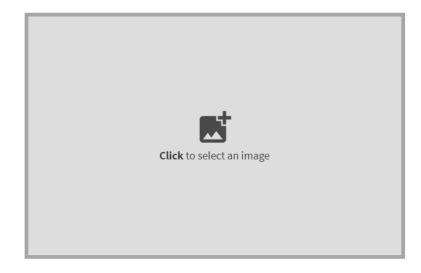

### Instructions

Your Cover Photo helps draw attention to your event. To make sure your image looks great, choose a high resolution photo that's eye-catching, high quality, with a central focal point.

#### Guidelines for image files

Use the following guidelines to get the highest quality Event Cover Photo.

Dimensions: Image should be 1300px by 780px or larger and horizontal in orientation. All images will be cropped to a 1.67:1 aspect ratio.

**File Type:** JPG, JPEG, GIF, PNG and PDF.

File Size: Use a photo that's no larger than 10MB.

General: Avoid images that have text or logos. PDF files will not have a preview and can not be cropped.

## **Event Photo**

Add a photo here

Can also be added at a later date

**∢** PREVIOUS

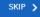

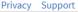

ization/CAGB/eventsubmission/posteventsettings/7815553

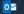

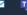

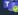

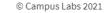

# Event Submission

- Great Job! You have submitted your event
- Now review your event details and press the submit button
- Once the event is approved including the room reservation you will receive an email with said approval
- If your event is not approved for any reason, you will receive an email as to why it was not approved or if additional information is needed

### **Questions**

- Contact the Office of Campus Activities
- CAB room 202, campact@upstate.edu, or 315.464.5618